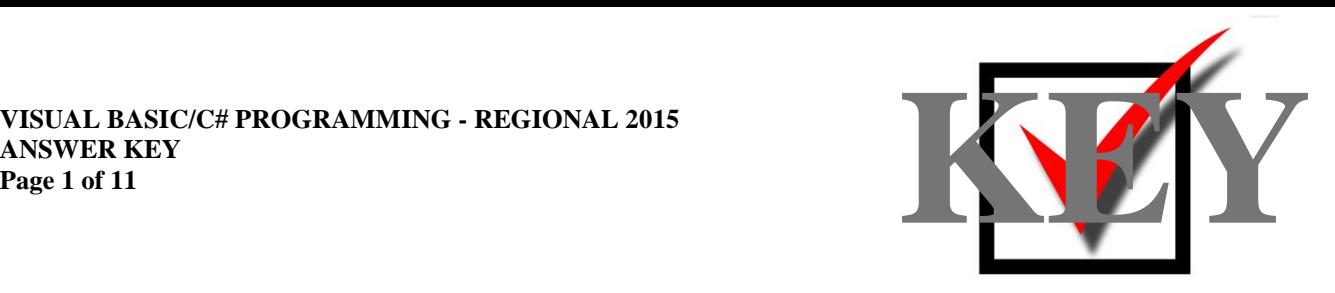

# **VISUAL BASIC/ C# PROGRAMMING (330)**

# REGIONAL – 2015

**Production Portion:**

Program 1: File Statistics \_\_\_\_\_\_\_\_\_\_\_\_\_\_\_ (500 points)

*TOTAL POINTS \_\_\_\_\_\_\_\_\_\_\_\_\_ (500 points)*

**Judge/Graders: Please double check and verify all scores and answer keys!**

> Property of Business Professionals of America. May be reproduced only for use in the Business Professionals of America *Workplace Skills Assessment Program* competition.

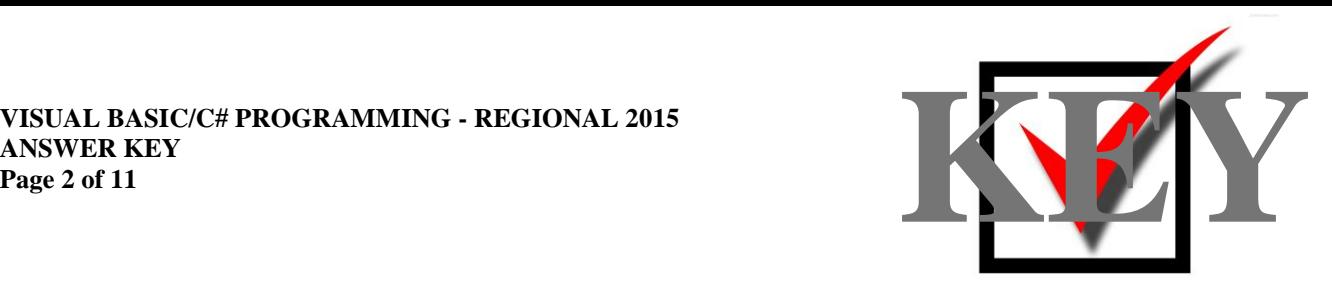

#### **General Instructions**

XYZ, Inc. receives and processes submissions for composition contests and essay-based applications from across the nation. The first step in evaluating a submission is to verify that the submission meets the minimum requirements. For example, the maximum number of words allowed for a particular submission may be 500. This initial verification is currently a manual process and is proving to be overly time-consuming. XYZ, Inc. has contracted you to develop a program that will provide statistics about an ASCII text file that contains English composition to help streamline the verification process.

XYZ, Inc. has provided the following requirements:

- 1. The program must display the total number of ASCII characters in a file.
- 2. The program must display the total number of words contained in the file. A word is defined as any number of characters bounded by one or more spaces, the newline character, or the beginning or end of a string.
- 3. The program must display the total number of sentences contained in the file. A sentence is one or more words that end with a period, exclamation mark, or question mark.
- 4. The number of vowels contained in the file. A vowel can be any of the following: A, E, I, O, U, a, e, i, o, u.

You will have 90 minutes to complete your work.

Your name and/or school name should *not* appear on any work you submit for grading.

Copy your entire solution/project to the flash drive provided. You must submit your entire solution/project so that the graders may open your project to review the source code. You must ensure that the files required to run your program are present and will execute on the flash drive provided. Note that the flash drive letter may not be the same when the program is graded as it was when you created the program. It is recommended that you use relative paths rather than absolute paths to ensure that the program will run regardless of the flash drive letter. The graders will **not** compile or alter your source code to correct for this. Submissions that do not contain source code will **not be graded**.

Assumptions to make when taking this assessment:

- The input file(s) will contain only ASCII characters.
- The count of characters is any ASCII character, regardless if it is visible on the screen or in the file.
- A test input file will be available and will be named, "Student Data 330.txt".

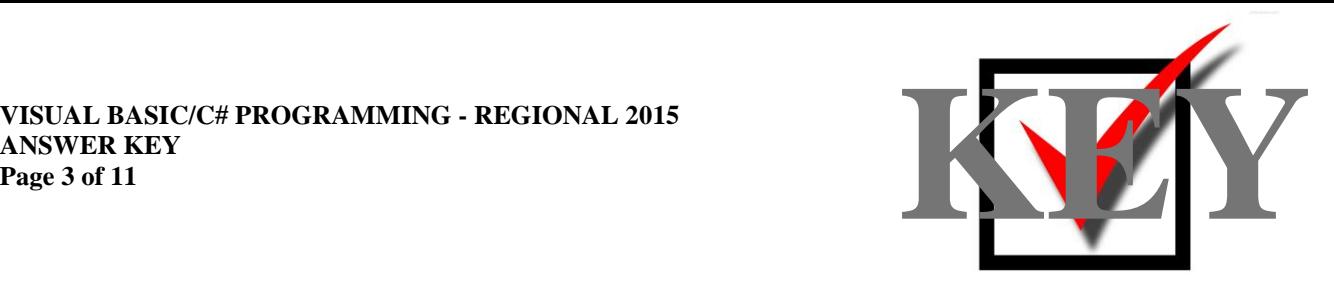

#### **Technical Specifications:**

- **1. Solution and Project**
	- a. Create a Visual Basic Windows Form Application named VB\_330\_ContestantNumber, where ContestantNumber is your BPA assigned contestant number. When naming your project, replace dashes (-) with the underscore (\_). For example, if your BPA contestant number is 01-2345-6789, then your project name would be VB\_330\_01\_2345\_6789.

#### **2. User Interface**

- a. The user interface to be constructed is shown in Figure 1. Your application must be visually identical to the prototype shown in Figure 1.
- b. The Main Form
	- i. The form is to be a Single Document Interface..
	- ii. The name of the main form should be frmMain
	- iii. The Form's caption must be set to "Submission Statistics: Contestant #ABC", where ABC is your BPA assigned contestant number (including dashes)
	- iv. The StartPosition of the form must be set to CenterScreen
- c. User interface elements and default (design-time) property settings
	- i. Exit Button
		- 1. The name of this button must be cmdExit
		- 2. The text property for this button must be set to "E&xit"
	- ii. Clear Button
		- 1. The name of this button must be cmdClear
		- 2. The text property for this button must be set to "Clear"
		- 3. The Enabled property for this button must be set to False
	- iii. Process Button
		- 1. The name of this button must be "cmdProcess"
		- 2. The text property for this button must be set to "Process'
		- 3. The Enabled property for this button must be set to False
	- iv. Choose File Button
		- 1. The name of this button must be "cmdChooseFile"
		- 2. The text property for this button must be set to "Choose File"
	- v. File Name Textbox
		- 1. The name of this textbox must be "txtFileName"
		- 2. The ReadOnly property for this textbox must be set to True

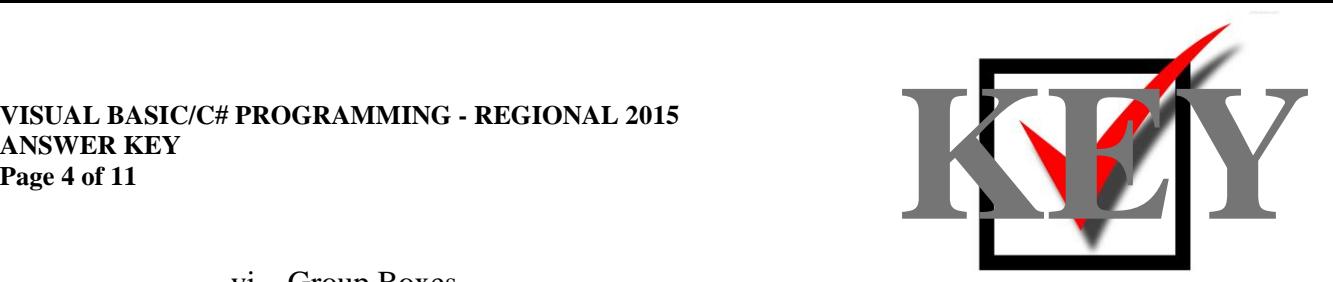

- vi. Group Boxes
	- 1. A group box called, "grpFileContents" must be created and must contain the textboxes and associated labels for: Characters, words, sentences, and vowels
	- 2. A group box called, "grpActions" must be created and must contain the buttons for: process, clear, and exit
- vii. File Contents Textbox
	- 1. The name of this textbox must be "txtFileContents"
	- 2. The ReadOnly property for this textbox must be set to True
	- 3. The Multiline property for this textbox must be set to True
	- 4. The Scroolbars property for this textbox must be set to Vertical
- viii. Character Count Textbox
	- 1. The name of this textbox must be "txtCharacterCount"
	- 2. The ReadOnly property for this textbox must be set to True
	- ix. Word Count Textbox
		- 1. The name of this textbox must be "txtWordCount"
		- 2. The ReadOnly property for this textbox must be set to True
	- x. Sentence Count Textbox
		- 1. The name of this textbox must be "txtSentenceCount"
		- 2. The ReadOnly property for this textbox must be set to True
- xi. Vowel Count Textbox
	- 1. The name of this textbox must be "txtVowelCount"
	- 2. The ReadOnly property for this textbox must be set to True
- xii. Labels must be created as shown in Figure 1
	- 1. All labels must be prefixed with "lbl". For example, lblCharacters is the label name for the label with the text "Characters" in Figure 1

#### **3. Tasks (see Table 1 below)**

- a. Close the Application Button Click
	- i. Closes the form. Upon closing, the application must confirm that the form is to be closed and allow the user to cancel the close by responding with "No" to the question, "Do you wish to exit this application?" If the user responds with a "Yes", then the application is closed.
	- ii. The dialog box used to solicit the response must contain the message, "Do you wish to exit this application?" with a caption of "Exit?"
	- iii. The dialog box used to solicit the response must contain two buttons: Yes and No.

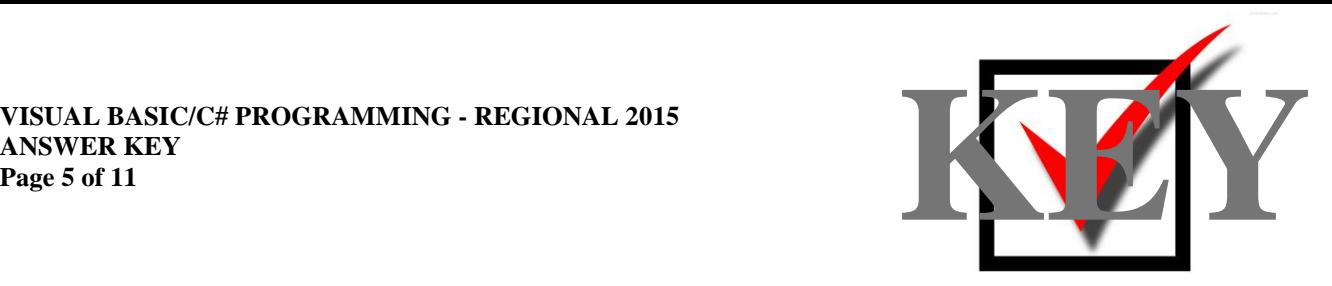

- b. Clear the Form Button Click
	- i. Clears all output fields by setting them to the value vbNullString
	- ii. Fields to set to vbNullString: txtFileName, txtCharacterCount, txtWordCount, txtSentenceCount, and txtVowelCount.
	- iii. Disable the clear button
	- iv. Disable the process button
- c. Process a File Button Click
	- i. Opens the file contained in txtFileName for input
	- ii. Read the contents of the file into the txtFileContents control for on-screen display
	- iii. Count the characters in the file and display the count in txtCharacterCount
	- iv. Count the words in the file and display the count in txtWordCount.
	- v. Count the sentences in the file and display the count in txtSentenceCount
	- vi. Count the vowels in the file and display the count in txtVowelCount.
	- vii. Enable the clear button
	- viii. Enable the process button
- d. Choose a File Button Click
	- i. Uses the Open File Dialog object to browse for a file to read
	- ii. The Open File Dialog object's filter property must be set to "Text files  $(*.txt)*.txt"$  or "\*.txt"  $.txt$

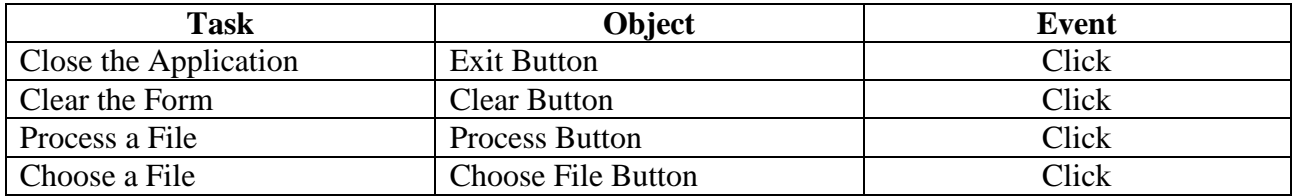

Table 1 - Task-Object-Event Chart

#### **Development Standards**

- Standard name prefixes must be utilized for forms, controls, and variables.
- All subroutines, functions, and methods must be documented with comments explaining the purpose of the method, the input parameters (if any), and the output (if any).
- The user interface must be similar to Figure 1.

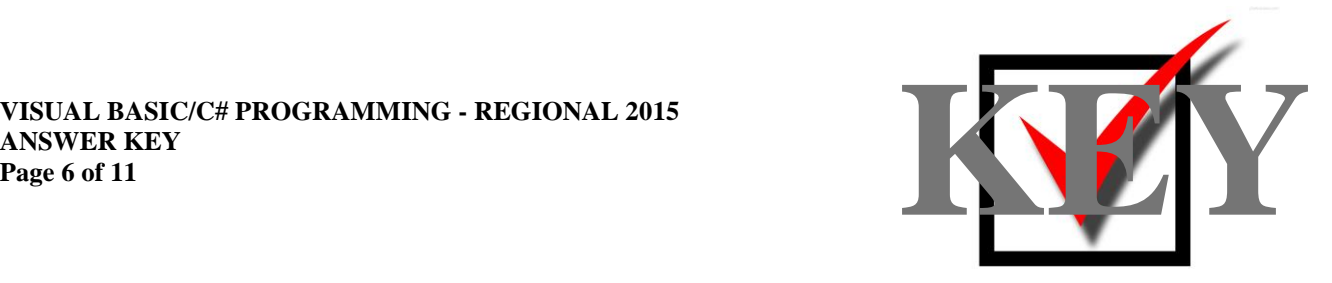

### **User Interface Design**

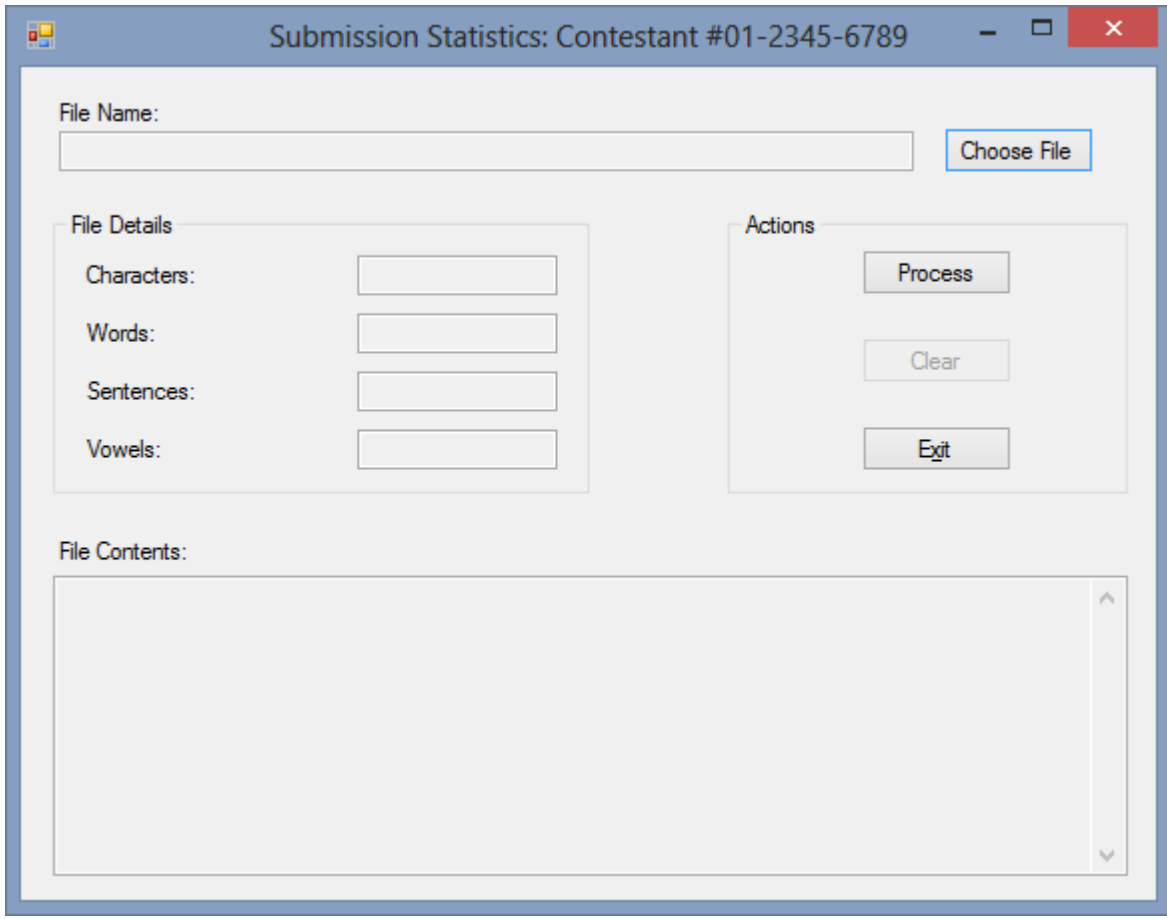

**Figure 1**

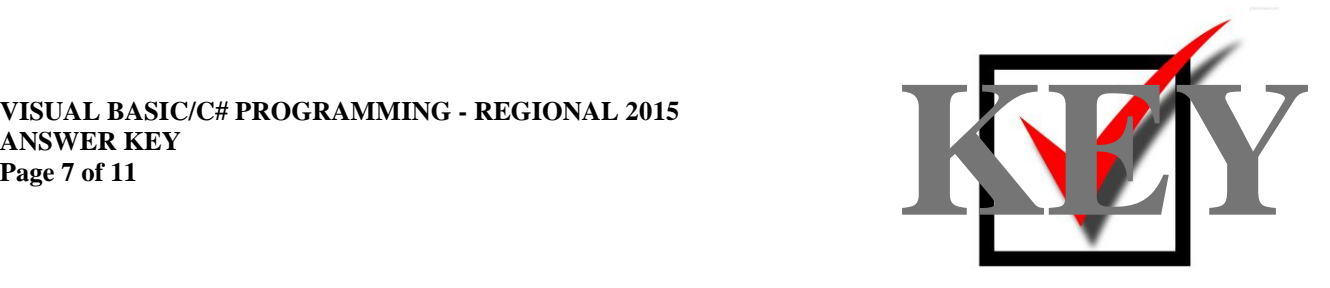

Your application will be graded on the following criteria:

#### **Solution and Project**

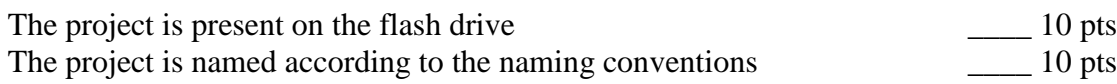

#### **User Interface - Property Checks**

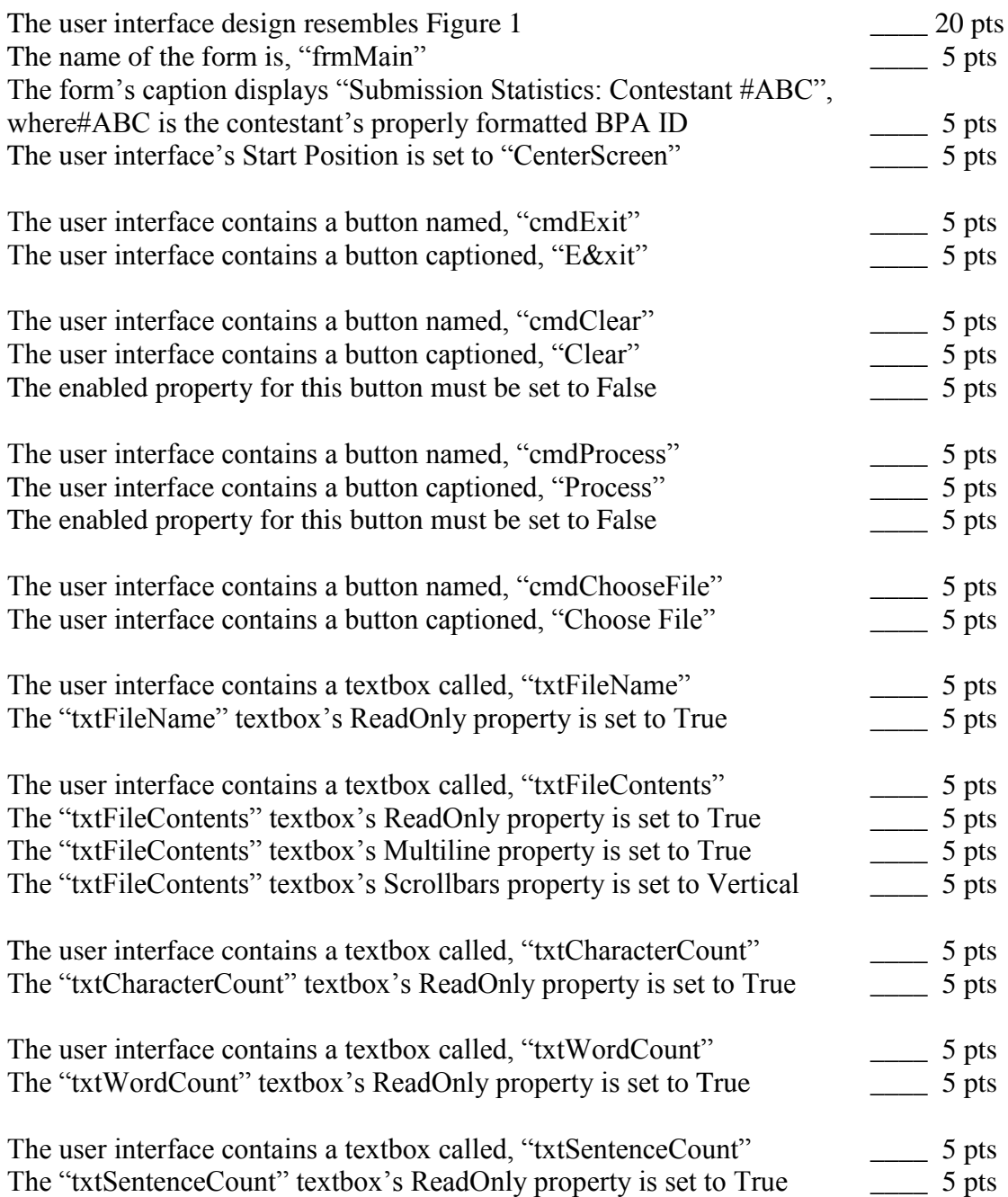

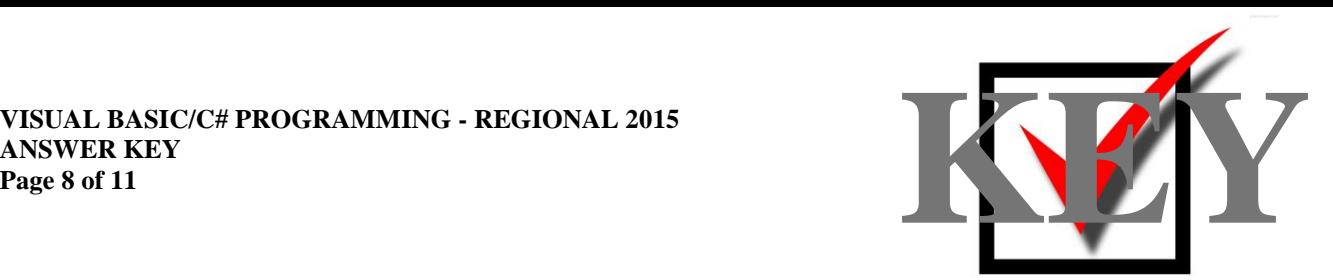

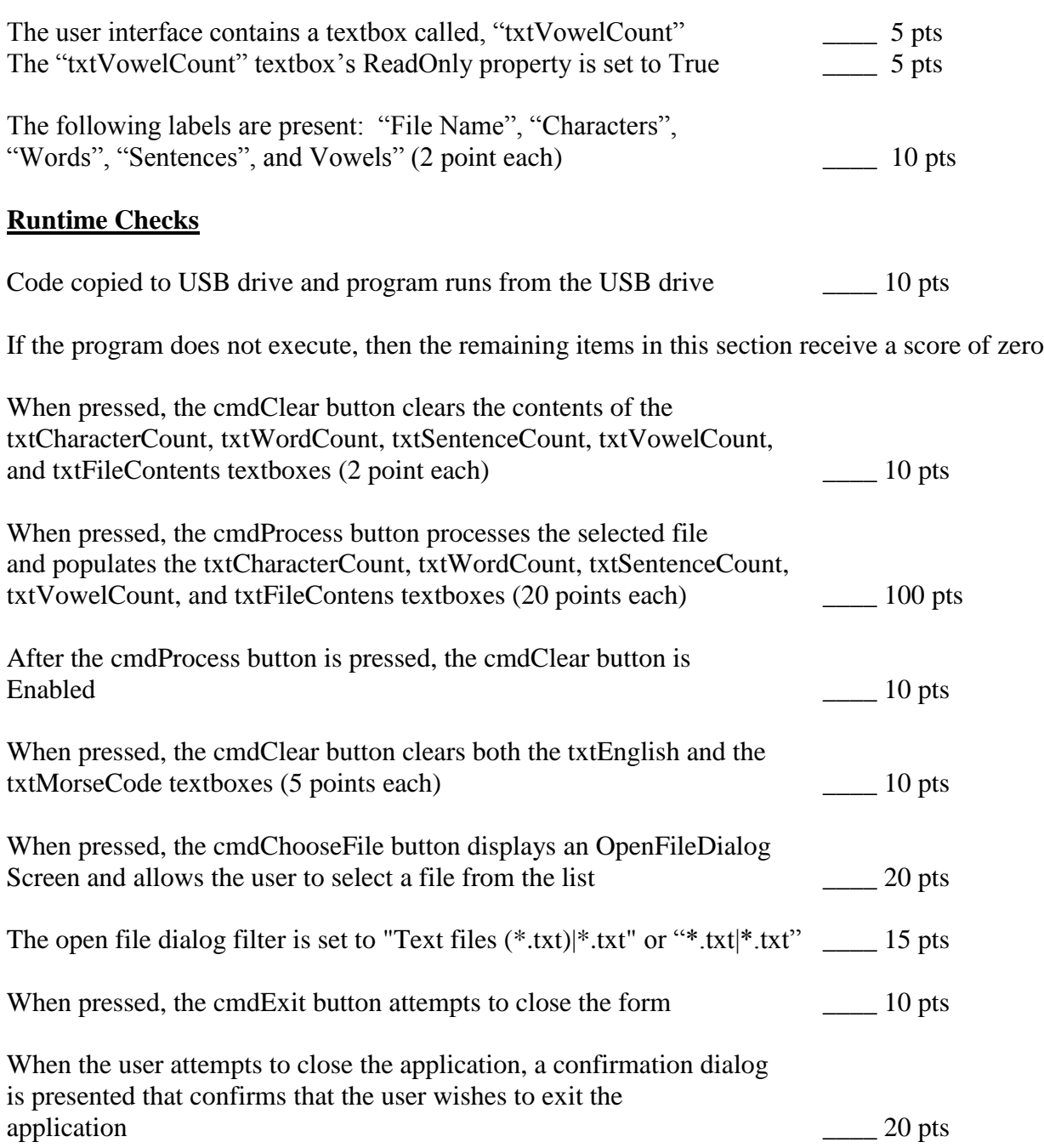

#### **VISUAL BASIC/C# PROGRAMMING - REGIONAL 2015 ANSWER KEY Page**

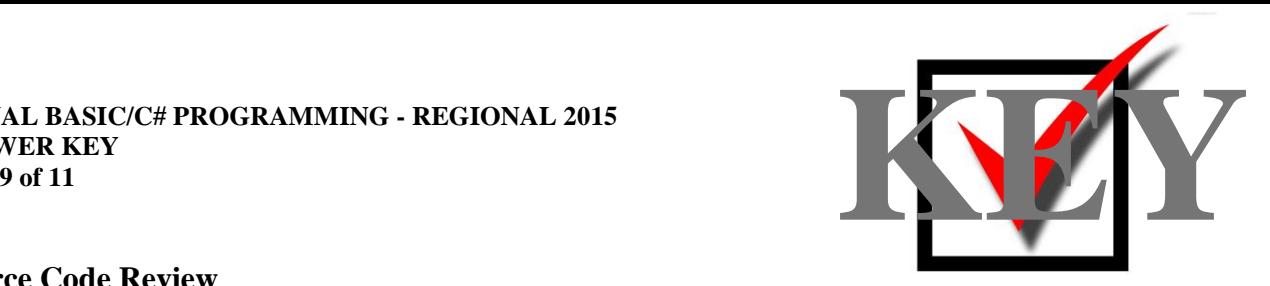

#### **Source Code Review**

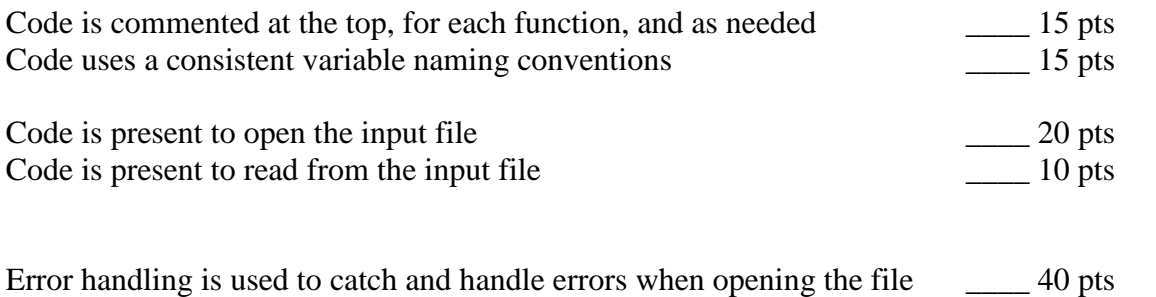

The input file is closed  $\frac{100 \text{ Pa}}{20 \text{ ps}}$ 

**Total Points: 500 pts**

#### **Solution Screen Shot**

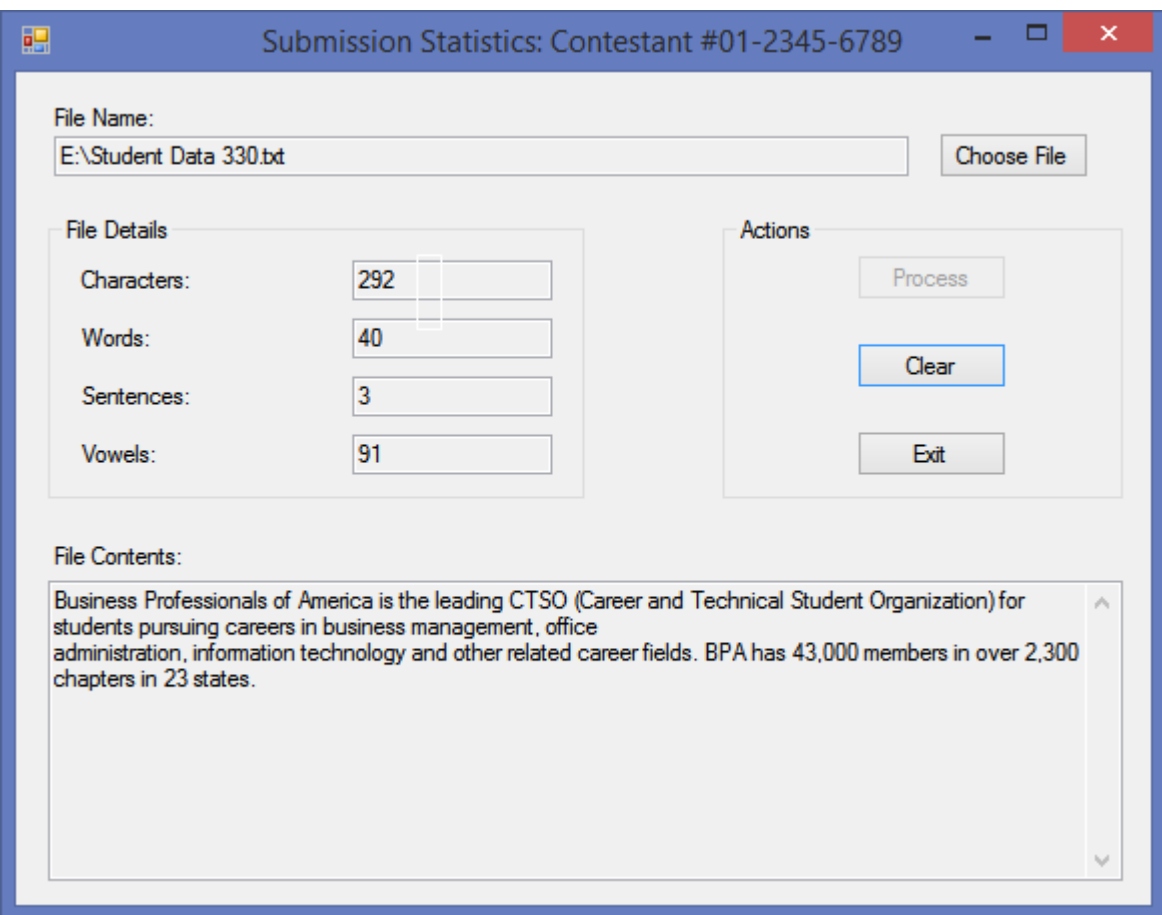

## **VISUAL BASIC/C# PROGRAMMING - REGIONAL 2015 ANSWER KEY**

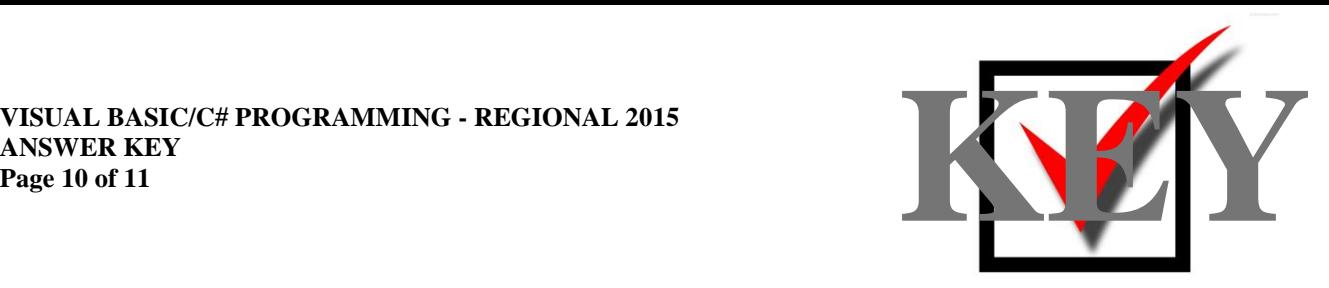

```
Sample Code 
Public Class frmMain
    Private Sub cmdChooseFile Click(sender As System.Object, e As System.EventArgs) Handles
cmdChooseFile.Click
         Dim ofd As OpenFileDialog = New OpenFileDialog()
        ofd.Filter = "Text files (*.txt)|*.txt" ofd.ShowDialog()
         If (Not ofd.FileName.Length = 0) Then
             txtFileName.Text = ofd.FileName
             cmdProcess.Enabled = True
         End If
     End Sub
     Private Sub cmdExit_Click(sender As System.Object, e As System.EventArgs) Handles
cmdExit.Click
         Close()
     End Sub
    Private Sub cmdProcess Click(sender As System.Object, e As System.EventArgs) Handles
cmdProcess.Click
         Dim sr As System.IO.StreamReader = New System.IO.StreamReader(txtFileName.Text)
         txtFileName.Text = sr.ReadToEnd()
         sr.Close()
         txtFileContents.Text = txtFileName.Text
         txtCharacterCount.Text = CountCharacters(txtFileName.Text)
         txtWordCount.Text = CountWords(txtFileName.Text)
         txtSentenceCount.Text = CountSentences(txtFileName.Text)
         txtVowelCount.Text = CountVowels(txtFileName.Text)
         cmdClear.Enabled = True
         cmdProcess.Enabled = False
     End Sub
     Private Function CountCharacters(ByRef text As String) As Integer
        Dim count As Integer = 0 count = text.Length
         Return count
     End Function
     Private Function CountWords(ByRef text As String) As Integer
         Dim words As String() = text.Split(" ")
         Return words.Length
     End Function
     Private Function CountSentences(ByRef text As String) As Integer
         Dim words As String() = text.Split(".!?")
         Return words.Length - 1
     End Function
     Private Function CountVowels(ByRef text As String) As Integer
        Dim count As Integer = \theta For Each ch As Char In text
             If isVowel(ch) Then
                count = count + 1
```
### **VISUAL BASIC/C# PROGRAMMING - REGIONAL 2015 ANSWER KEY**

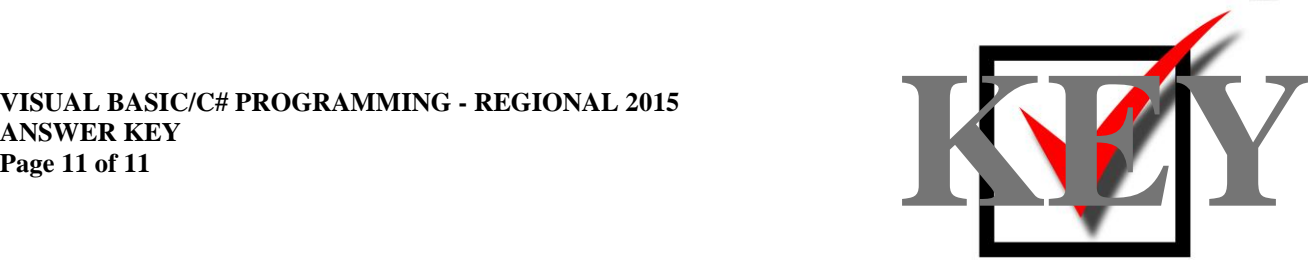

```
 End If
         Next
         Return count
     End Function
     Private Function isVowel(ByVal ch As Char) As Boolean
         Dim vowels As String = "AEIOU"
        ch = Char.JoUpper(ch) Return vowels.IndexOf(ch) <> -1
     End Function
     Private Sub frmMain_FormClosing(sender As System.Object, e As
System.Windows.Forms.FormClosingEventArgs) Handles MyBase.FormClosing
         Dim result As DialogResult = MessageBox.Show("Do you wish to exit this 
application?", "Exit?", MessageBoxButtons.YesNo)
         If (result = Windows.Forms.DialogResult.Yes) Then
             e.Cancel = False
         Else
             e.Cancel = True
         End If
     End Sub
     Private Sub cmdClear_Click(sender As System.Object, e As System.EventArgs) Handles
cmdClear.Click
         txtFileName.Text = vbNullString
         txtFileName.Text = vbNullString
         txtCharacterCount.Text = vbNullString
         txtSentenceCount.Text = vbNullString
         txtVowelCount.Text = vbNullString
         txtWordCount.Text = vbNullString
         cmdClear.Enabled = False
         cmdProcess.Enabled = False
     End Sub
End Class
```